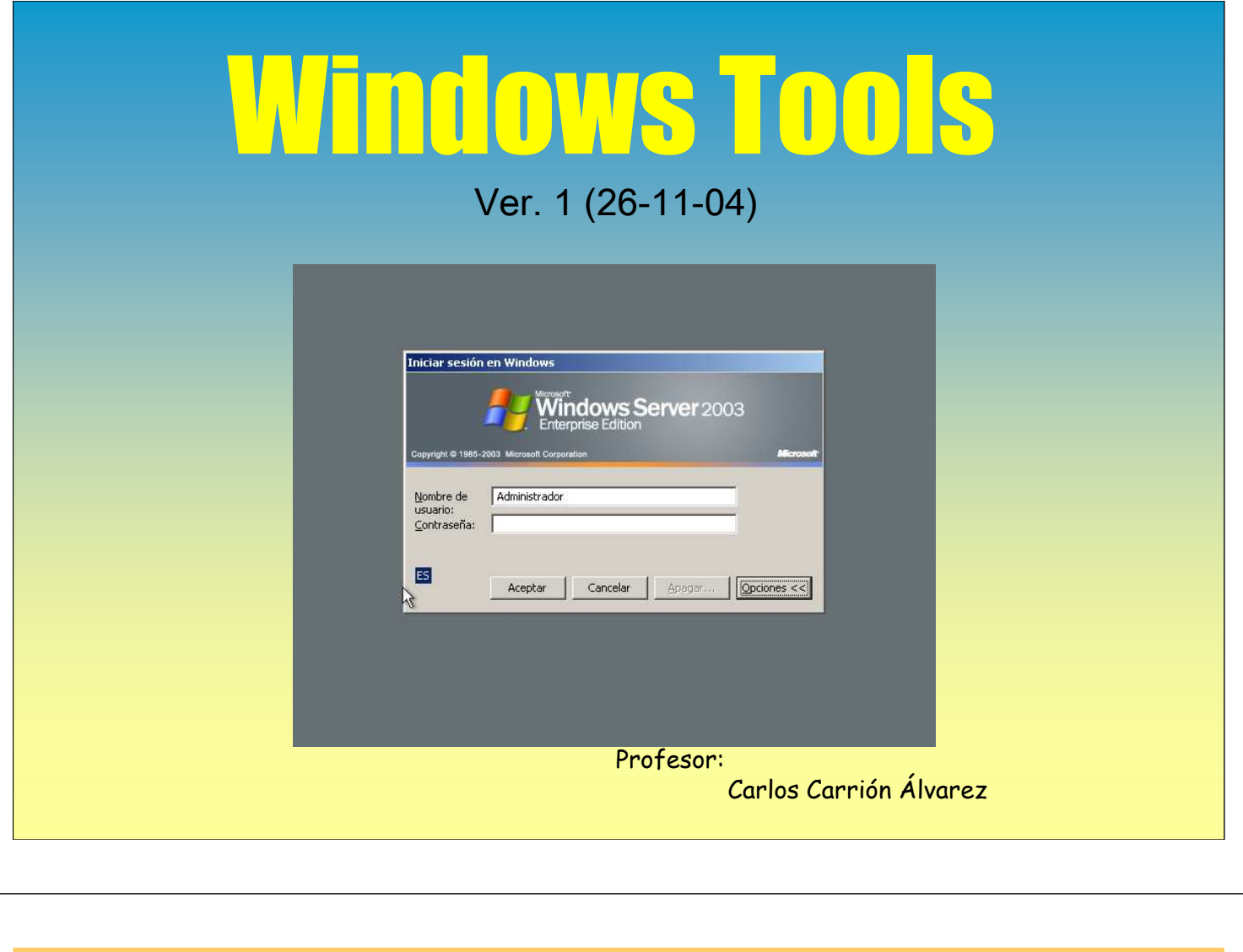

Este documento irase completando con outros compoñentes.

Acéptanse suxestións, corrección de erros, etc en carrion@edu.xunta.es. Indicar no asunto o título do pdf e a versión.

Autorízase a reproducción total ou parcial deste documento, mencionando sempre a fonte.

### 1.- Integración do Service Pack

- Copiar o CD de windows (2003/xp) nunha carpeta dun disco duro.
- Executar o SP coa opción -?. Deste xeito coñeceremos cal é o parámetro para a integración.
- Nesta versión o parámetro é: /integrate:ruta
	- Onde <ruta> debe ser a carpeta para chegar ata a carpeta i386
	- **Exemplo: sp2 /integrate:d:\lugo\win-xp**
	- Onde a carpeta i386 se encontra dentro da carpeta d:\lugo\win-xp

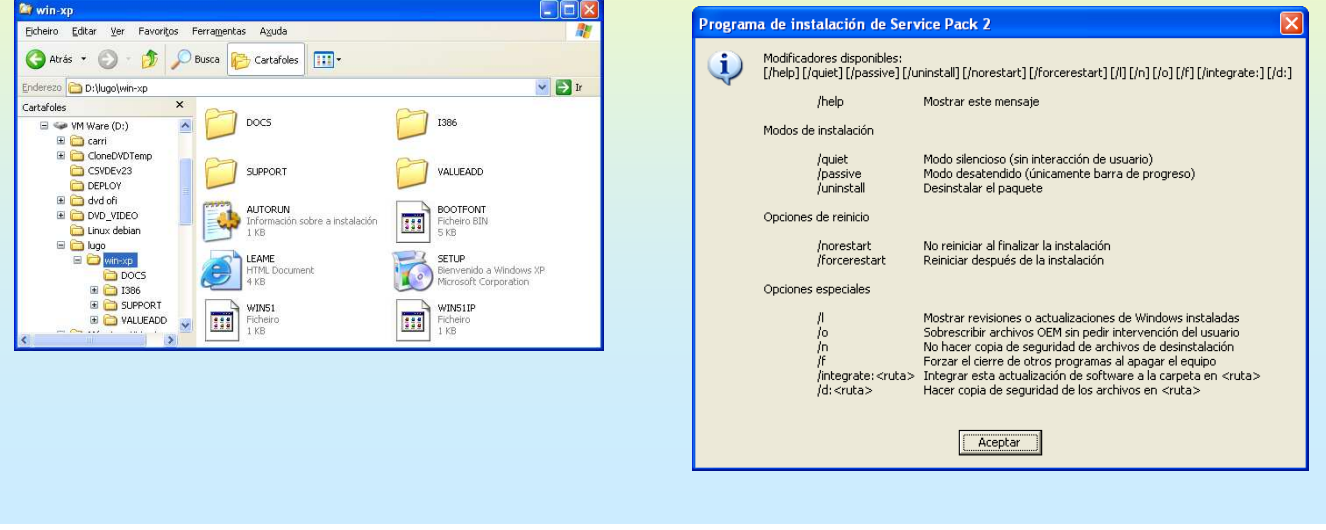

# WINDOWS TOOLS

### 1.- Integración do Service Pack

#### SP INTEGRADO

Pódese comprobar polas datas dos arquivos que hai arquivos do 2001 e do 2004 (os actualizados)

#### CREAR CD ARRANQUE

-O mellor é crear unha imaxe ISO do CD orixinal e logo cunha utilidade de xestión de ISOs substituír os vellos arquivos polos novos.

-Deste xeito tense unha imaxe ISO que se pode usar para as máquinas virtuais e que sempre estará dispoñible para xerar un cd de arranque.

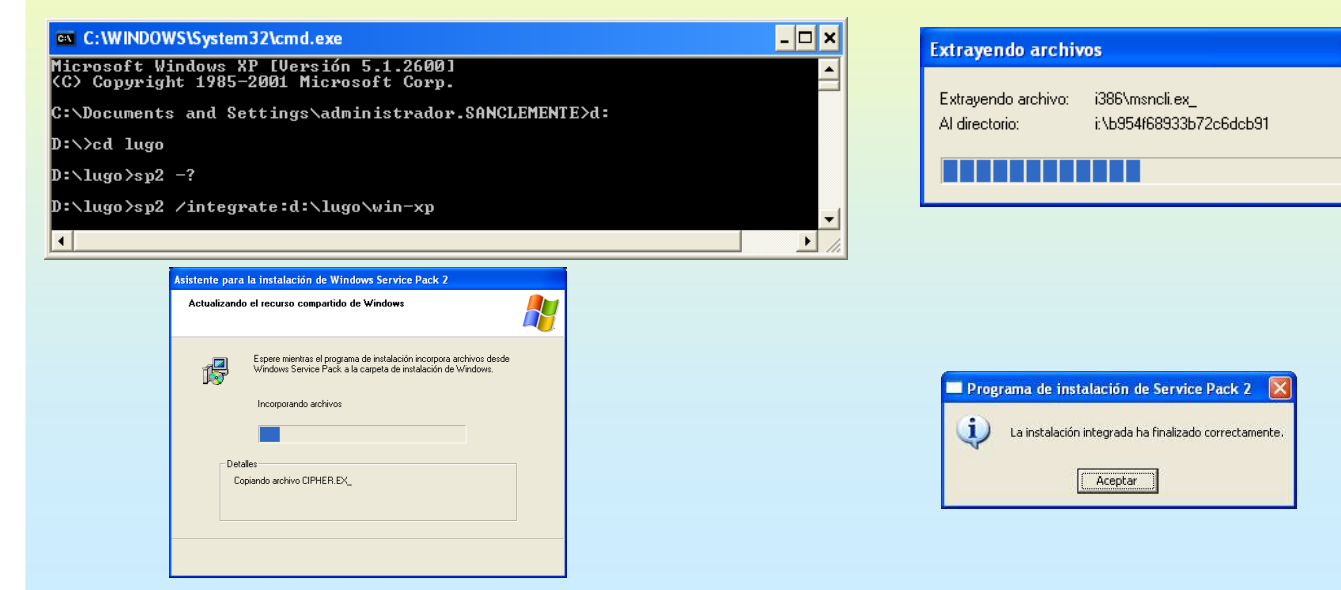

3

### 2.- Utilidades DEPLOY. Instalacións desatendidas

Na carpeta support\tools está un arquivo comprimido que conten utilidades de instalacións desatendidas. Nesta ocasión veranse dúas modalidades:

1.- Instalar un window nun sistema baleiro cun arquivo de respostas.

2.- Preparar un windows xa instalado e con programas como un sistema OEM (novo de fábrica) (SYSPREP)

A 3ª (RIS) é moi lenta a ura de usala nun sistema real. Esta equivale a combinación da 2ª modalidade e o GHOST (pe)

Unha vez descomprimido, o arquivo deploy, ten os arquivos do gráfico:

setupmgr: asistente para crear os arquivos de respostas

sysprep.inf > para a utilidade sysprep

winnt.sif  $\rightarrow$  para instalación dende CD

<nome>.txt → para instalacións dende a rede

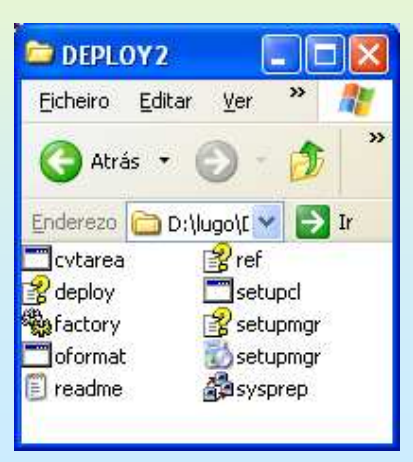

### WINDOWS TOOLS

### 2.- Utilidades DEPLOY. Instalacións desatendidas

#### ☞ CREAR UNHA INSTALACIÓN DESATENDIDA DE WINDOWS XP DENDE CD

Execútase o setupmgr. Trataráse de xerar un arquivo (winnt.sif) que vai estar nun disquete. Este arquivo terá as respostas as pantallas de instalación do windows XP. A instalción é iniciada dende CD

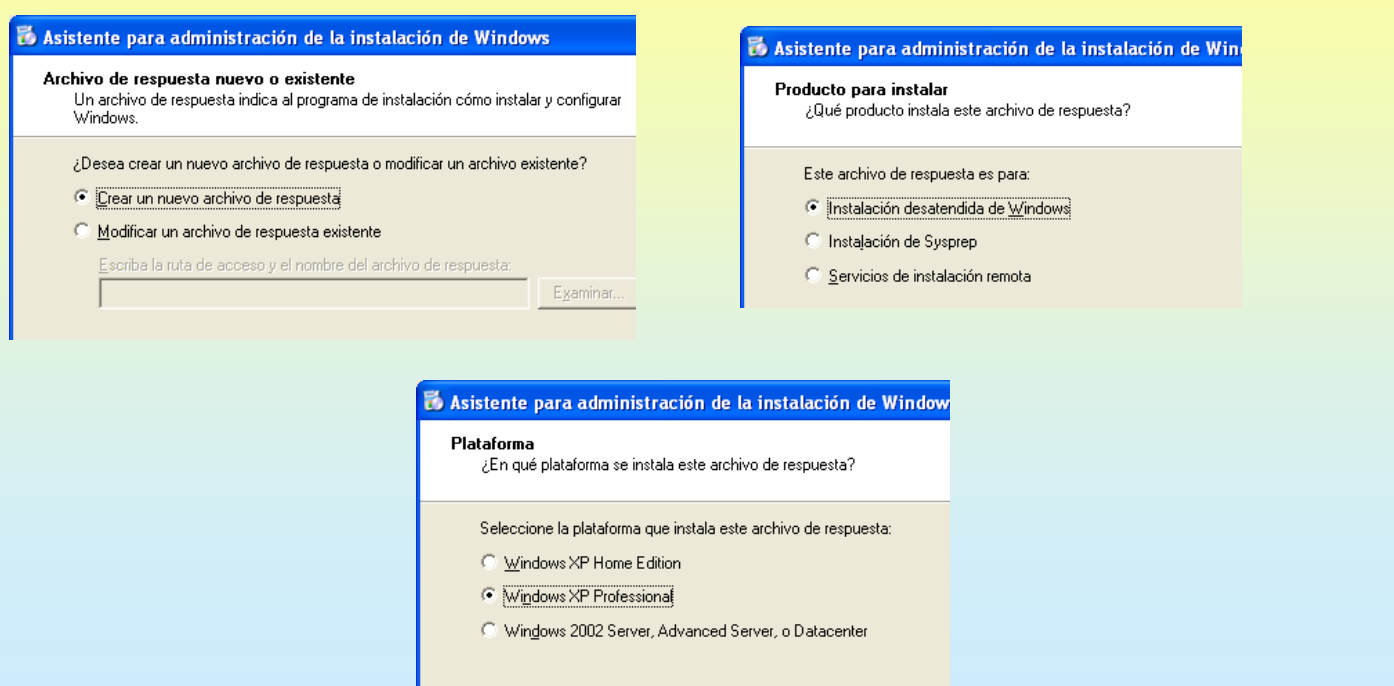

### 2.- Utilidades DEPLOY. Instalacións desatendidas

### ⊕ CREAR UNHA INSTALACIÓN DESATENDIDA DE WINDOWS XP DENDE CD

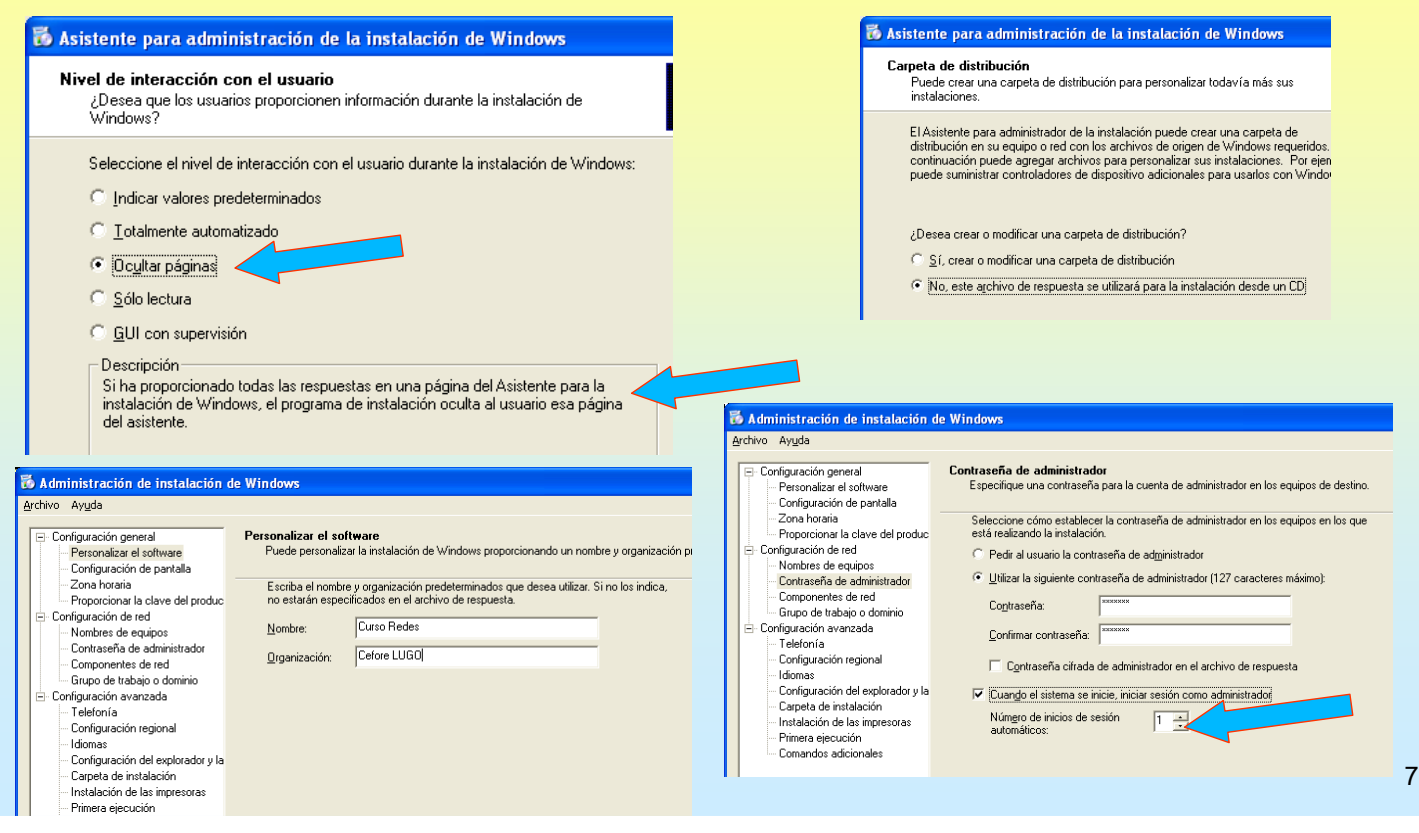

# WINDOWS TOOLS

# 2.- Utilidades DEPLOY. Instalacións desatendidas

### **© CREAR UNHA INSTALACIÓN DESATENDIDA DE WINDOWS XP DENDE CD**

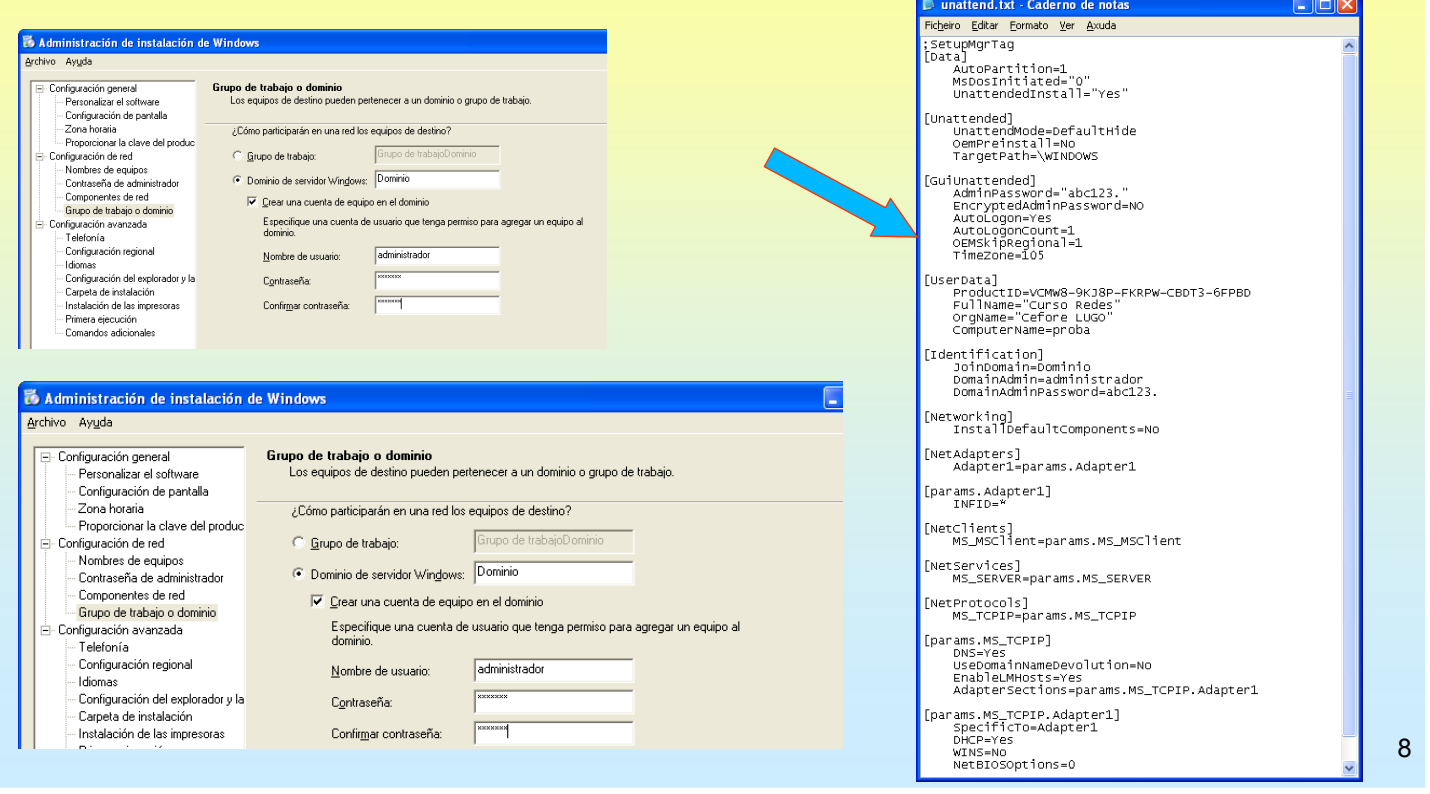

### 2.- Utilidades DEPLOY. Instalacións desatendidas

#### ☞ CREAR UNHA INSTALACIÓN DESATENDIDA DE WINDOWS XP DENDE CD

Agora só restaría pasar o arquivo winnt.sif a un disquete introducilo no ordenador onde se vai instalar dende CD. Introducir o CD e acender o ordenador.

Deste xeito, aquelas pantallas de configuración nas que estea toda a información non aparecerán ó usuario (porque se escolleu a opción Ocultar Páxinas), mentres que aquelas nas que falte un dato si aparecerán para que o usuario as termine de configurar.

### WINDOWS TOOLS

### 2.- Utilidades DEPLOY. Instalacións desatendidas

#### **CREAR UNHA INSTALACIÓN DESATENDIDA DE WINDOWS XP DENDE A REDE**

É semellante a anterior só que o arquivo que se xenere hai que pasarllo como parámetro ó programa de instalación de windows:

i386\winnt: se a instalación se inicia dende MS-DOS. Dende un ordenador baleiro arrancado en MS-DOS con drivers de rede.

i386\winnt32: se a instalación se inicia dende un entorno gráfico.

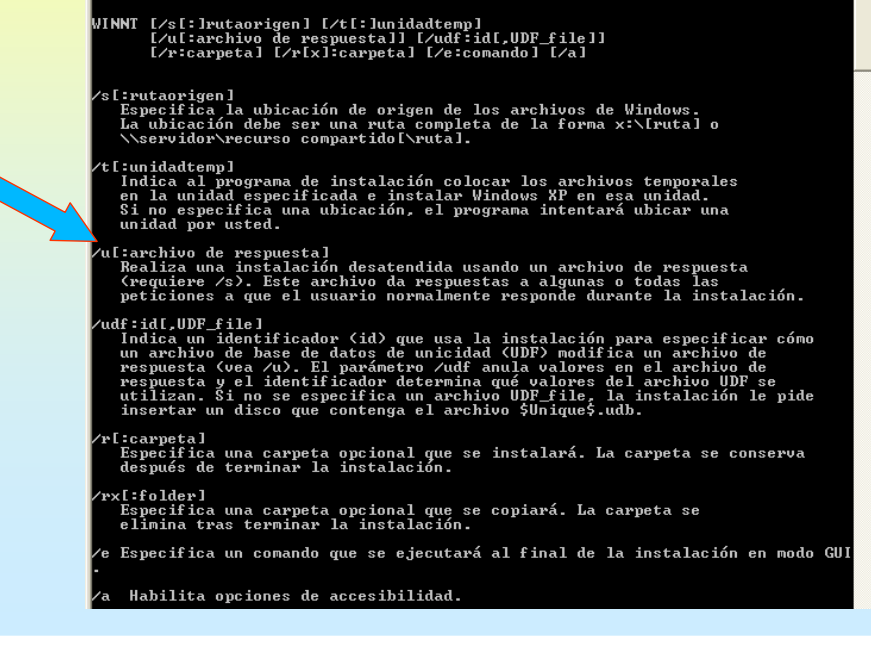

10

### 2.- Utilidades DEPLOY. Instalacións desatendidas

#### G CREAR UNHA INSTALACIÓN DESATENDIDA DE WINDOWS XP DENDE A REDE

Neste caso créase unha carpeta (senón se ten xa) compartida onde vai residir unha copia do CD e dende a cal se vai poder acceder dende a rede.

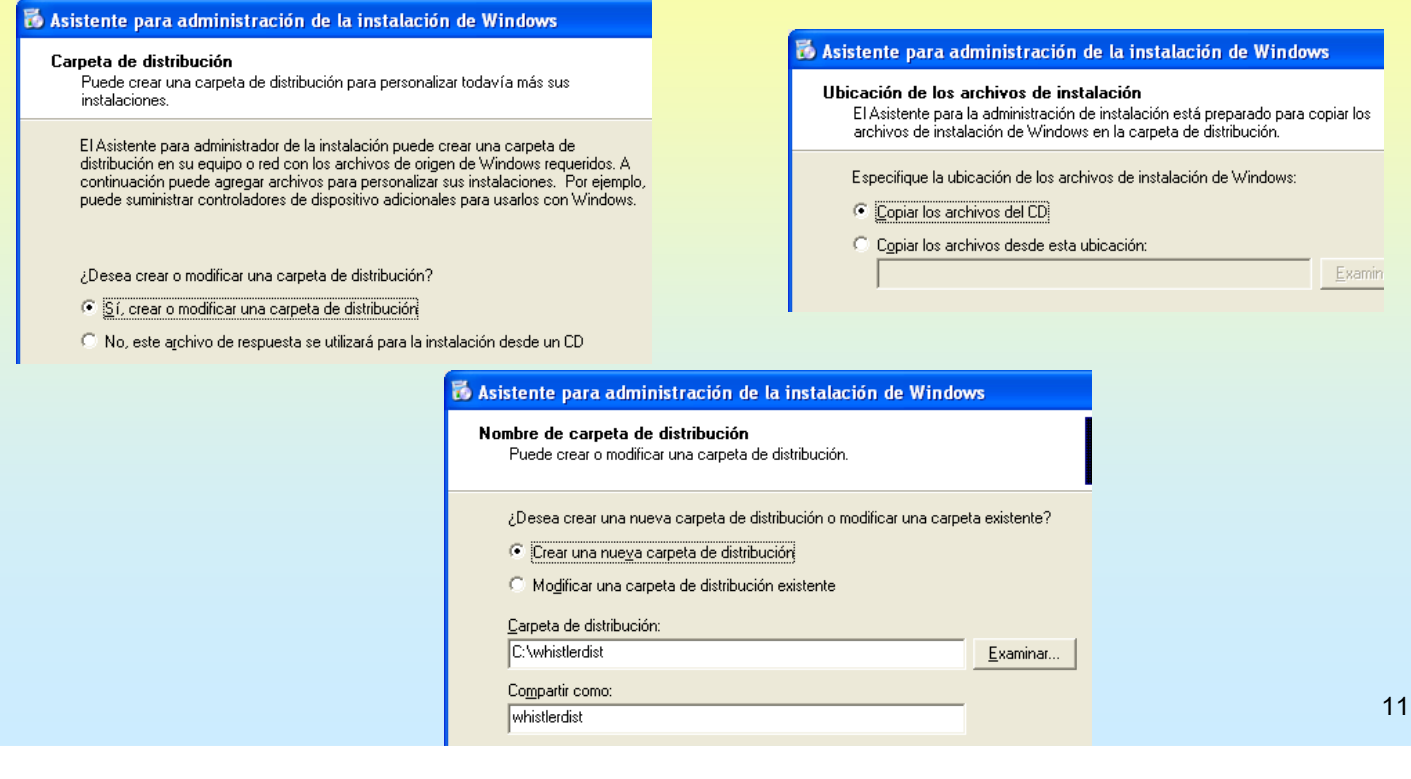

# WINDOWS TOOLS

### 2.- Utilidades DEPLOY. Instalacións desatendidas

#### **®SYSPREP**

É unha ferramenta que ven dentro do DEPLOY que permite selar un equipo xa instalado (SO e programas) como se viñese novo de fábrica:

Elimina clave CD Elimina sids Elimina nome, dominio, etc.

Deste xeito pódese instalar un equipo completamente (SO, programas, configurar permisos, etc) e logo selalo. Unha vez selado faise unha imaxe co GHOST e repícase a equipos semellantes.

Se se fixo un arquivo de respostas (sysprep.inf), cando se inicie cada equipo o que se lle descargou a imaxe só pedirá datos daquelas pantallas das que falta información. Pe, nome, IP e dominio

NOTA: para saber que equipos admiten a mesma imaxe é aconsellable que unha vez isntalado o SO nun ordenador se colla o seu HD e se trate de arrancar con ese HD dende outros ordenadores, naqueles nos que arranque a imaxe, bingo, unha instalación menos.

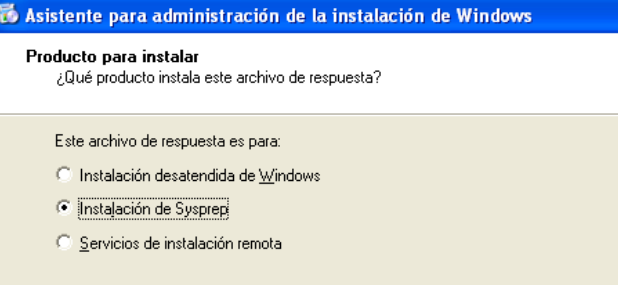

### 2.- Utilidades DEPLOY. Instalacións desatendidas

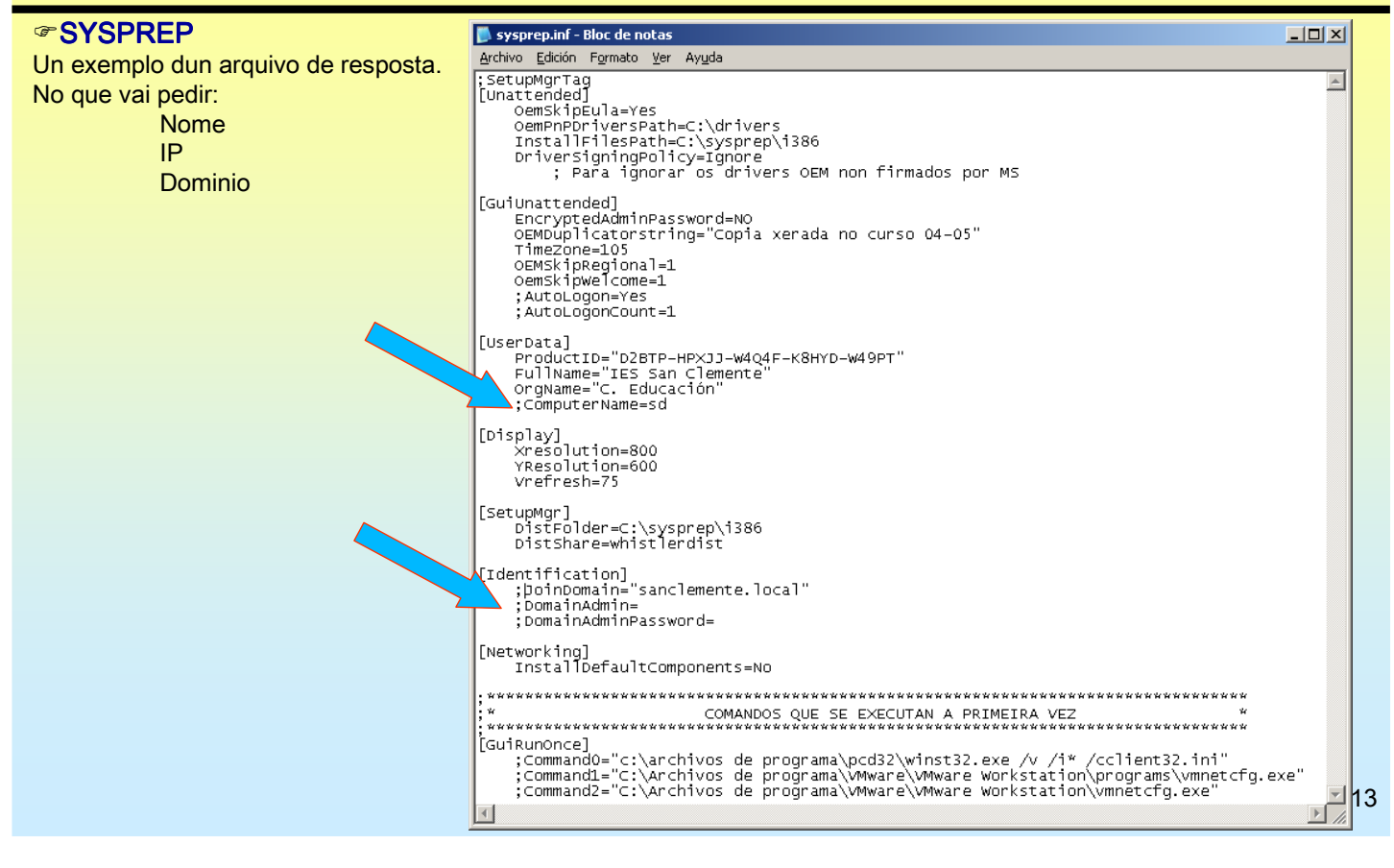

# WINDOWS TOOLS

### 2.- Utilidades DEPLOY. Instalacións desatendidas

#### **☞SYSPRFP**

Selar unha instalación. Débese crear unha carpeta SYSPREP en c: e dentro dela: Sysprep,Setupcl e sysprp.inf Execútase sysprep. Seleccionase instalación mínima.

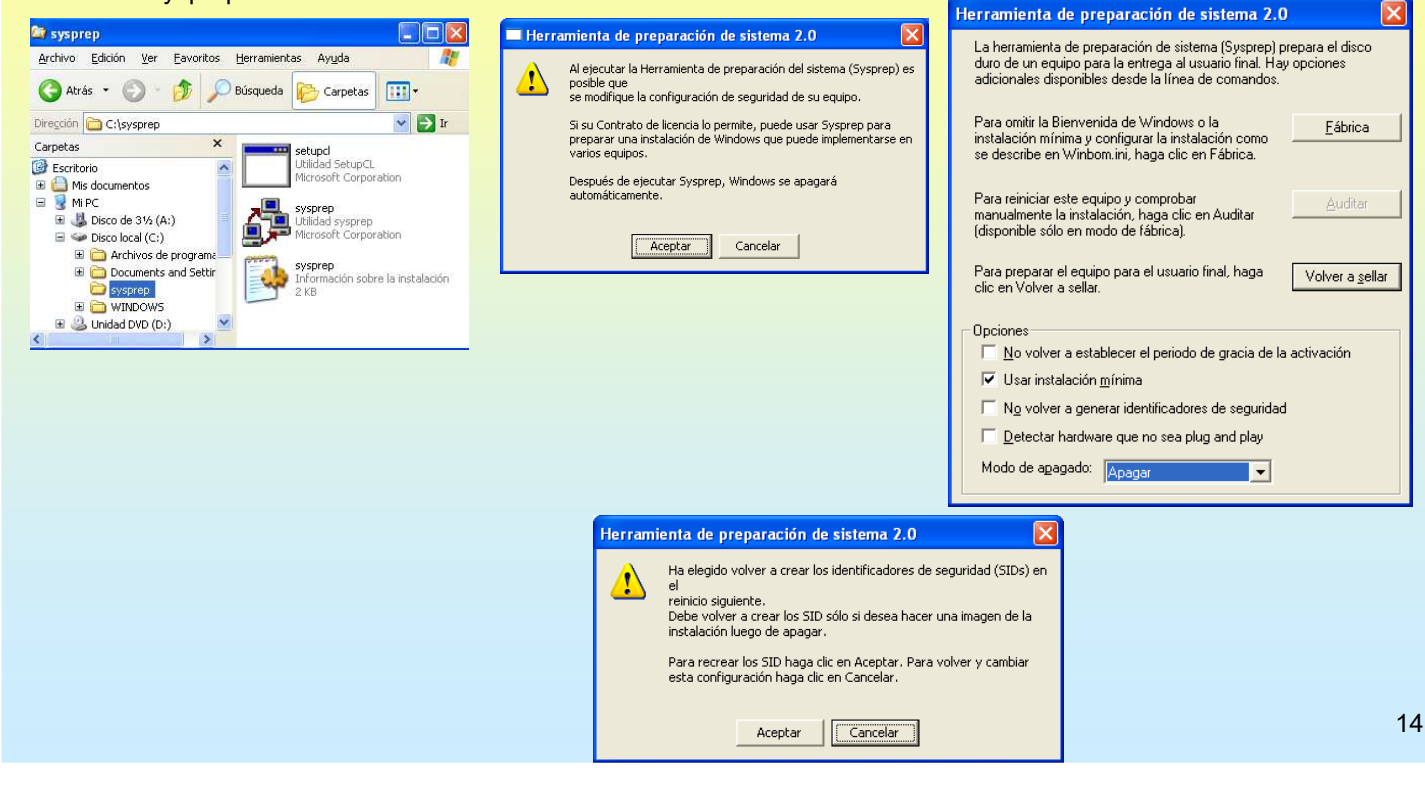

# 2.- Utilidades DEPLOY. Instalacións desatendidas

#### **☞SYSPREP**

Inicio da instalación mínima dun equipo selado previamente e co anterior arquivo de respostas.

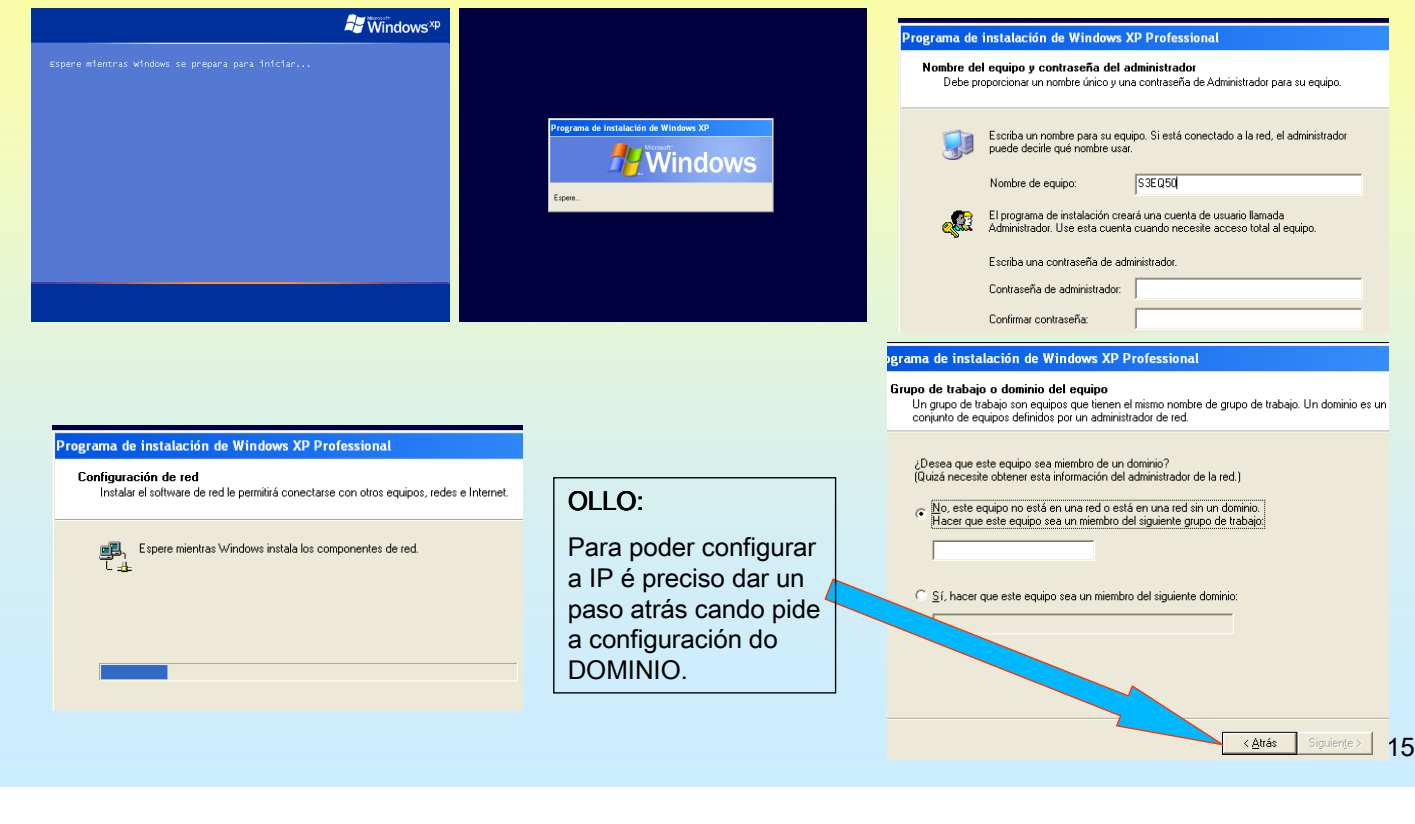

# WINDOWS TOOLS

# 2.- Utilidades DEPLOY. Instalacións desatendidas

#### SYSPREP

Inicio da instalación mínima dun equipo selado previamente e co anterior arquivo de respostas.

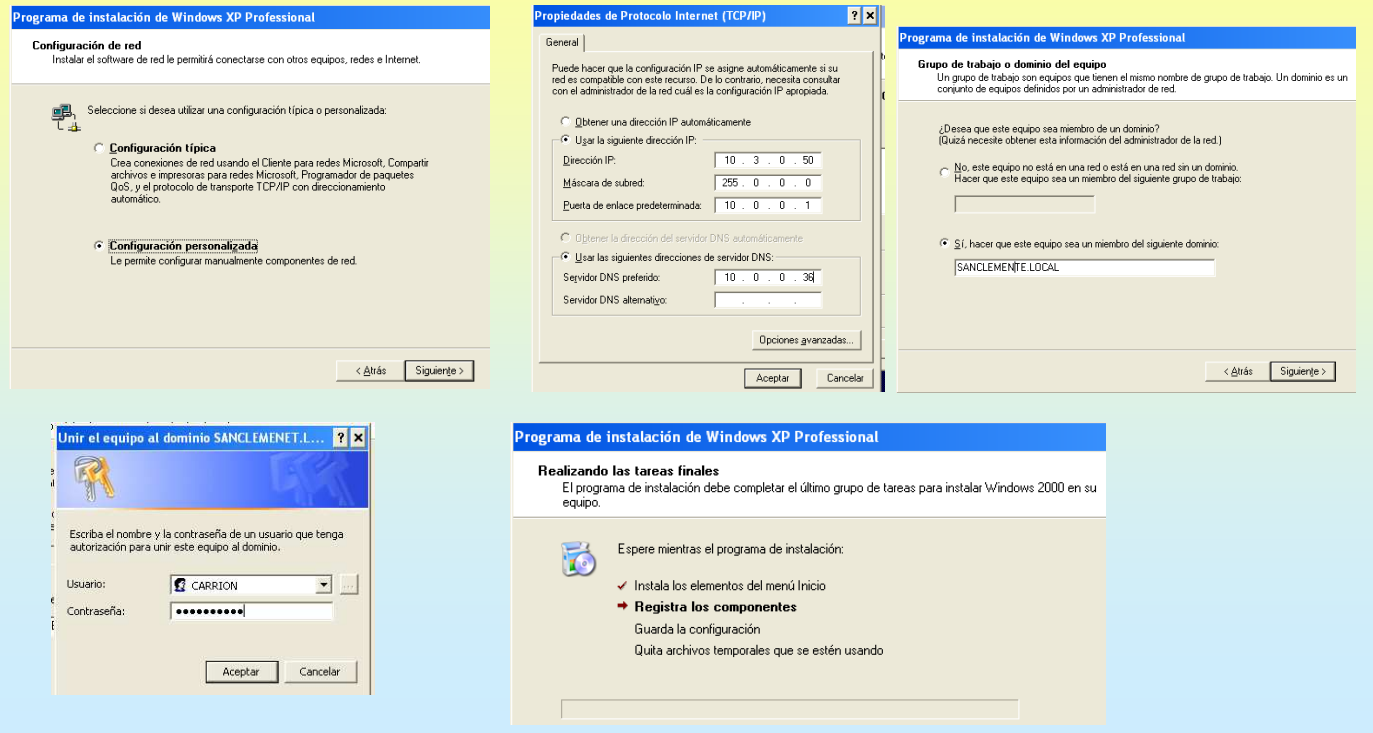

# 3.- SUS (Software Update Services - Servizos de actualiz. de software)

### FUNCIÓN

Serve para instalar nunha rede local unha réplica do servidor Web de Microsoft de Windows Update. Deste xeito os clientes da rede apuntaran a este servidor e así reduciremos o tráfico o tráfico a internet evitando que cada cliente baixe as súas actualizacións dende o exterior.

O servidor programase para que se sincronice co servidor de Microsoft e así só haberá unha sóa baixada por cada actualización.

Abaixo móstranse distintas formas de configurar 1 ou 2 servidores SUS

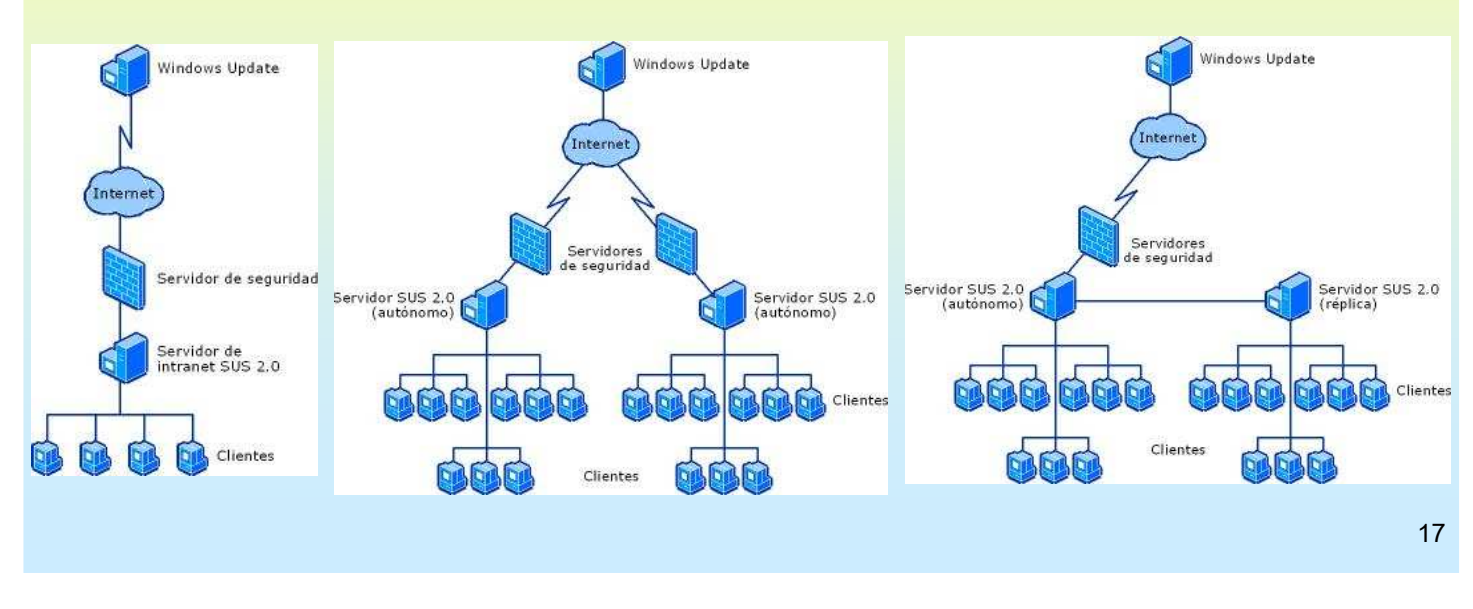

## WINDOWS TOOLS

### 3.- SUS (Software Update Services - Servizos de actualiz. de software)

#### *G***INSTALACIÓN**

VERSIÓN 10.SP1. Dispoñible en Inglés e Xapones. A última estable de MS.

Hai que baixar de microsoft o arquivo SUS10SP1.exe e instalalo no que vaia a ser o servidor de SUS Precisa da instalación do IIS no servidor de SUS

#### VERSIÓN 2.0 Chamada WUS (Windows Update Services). Está en fase Beta (Outubro / 04). Precisa de maiores requisitos que a anterior (Framework, 1GHz CPU, 1GB RAM, 6GB Disco)

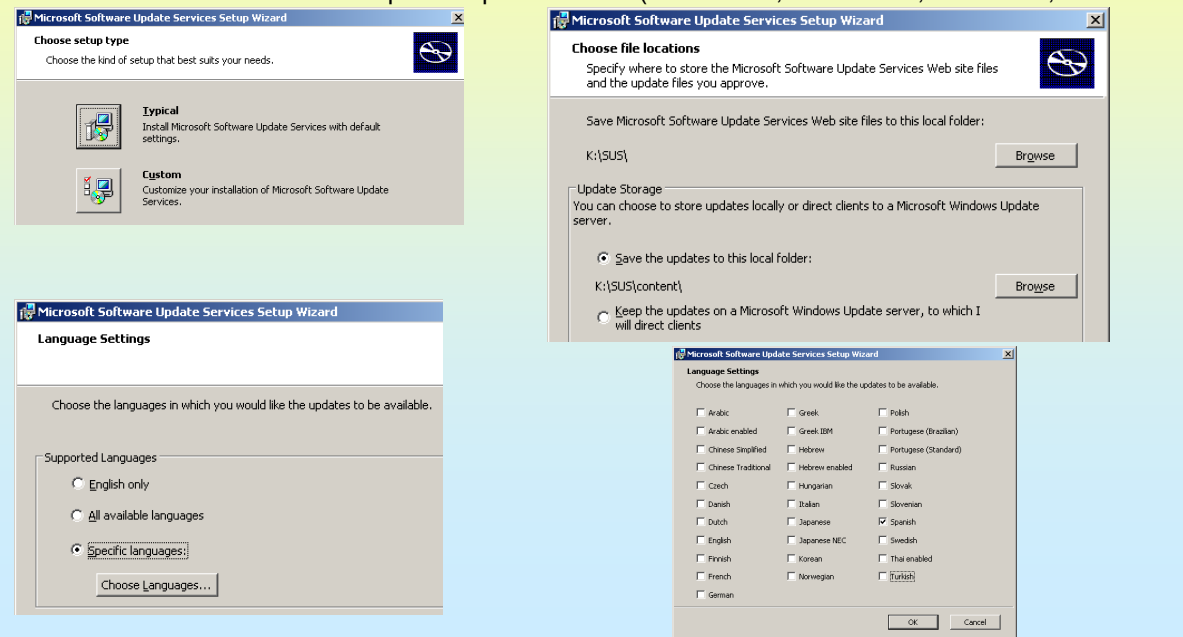

### 3.- SUS (Software Update Services - Servizos de actualiz. de software)

#### $\in$ INSTALACIÓN E CONFIGURACIÓN

O programa da a opción de que aínda que baixe varias actualizacións seleccionar aquelas que se desexan que se van aplicar ós clientes.

O servidor, neste caso, estará dispoñible en: http://xesteira/SUSAdmin ou http://xesteira.sanclemente.local/SUSAdmin

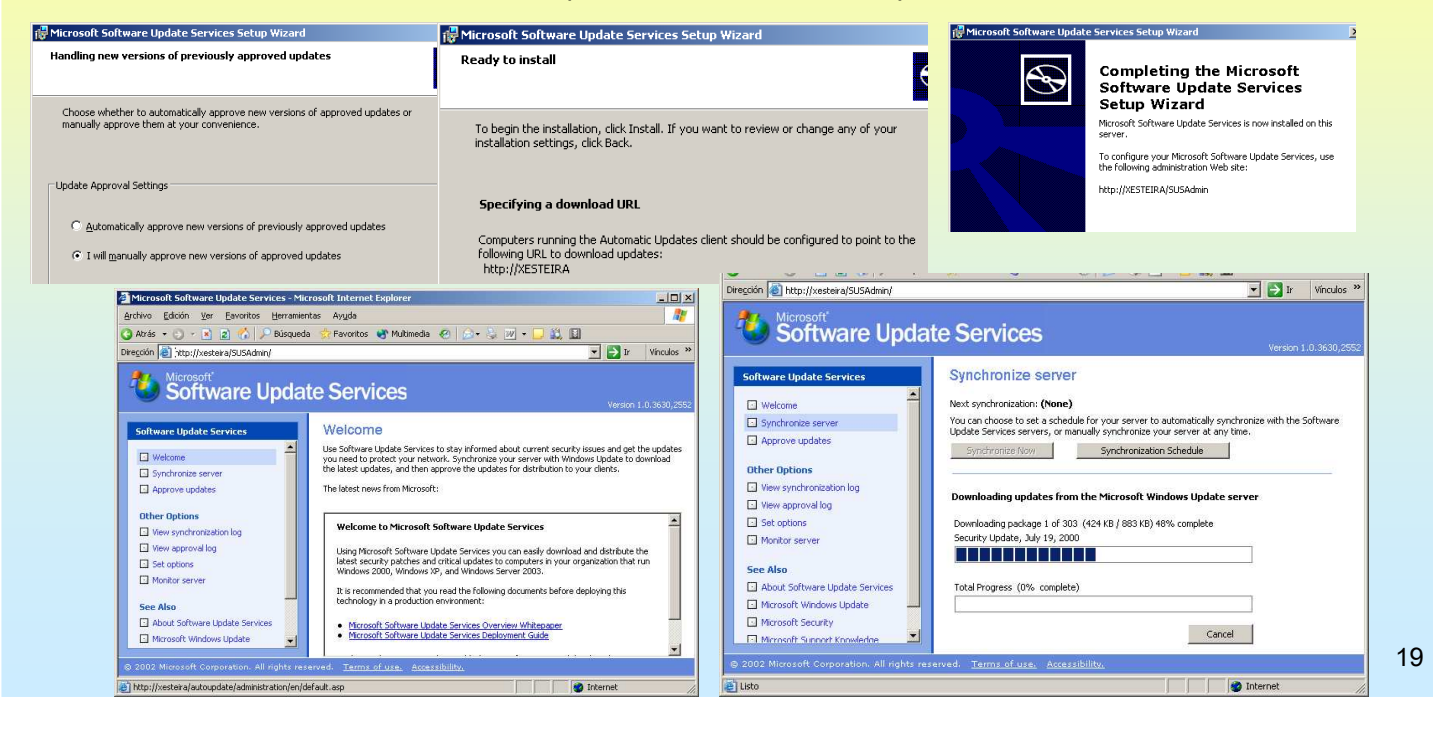

# WINDOWS TOOLS

### 3.- SUS (Software Update Services - Servizos de actualiz. de software)

#### ☞ SINCRONIZACIÓN, CONFIGURACIÓN E DIRECTIVAS

Sobre unha OU de AD que conteña equipos configúrase para que se actualicen dende o servidor interno

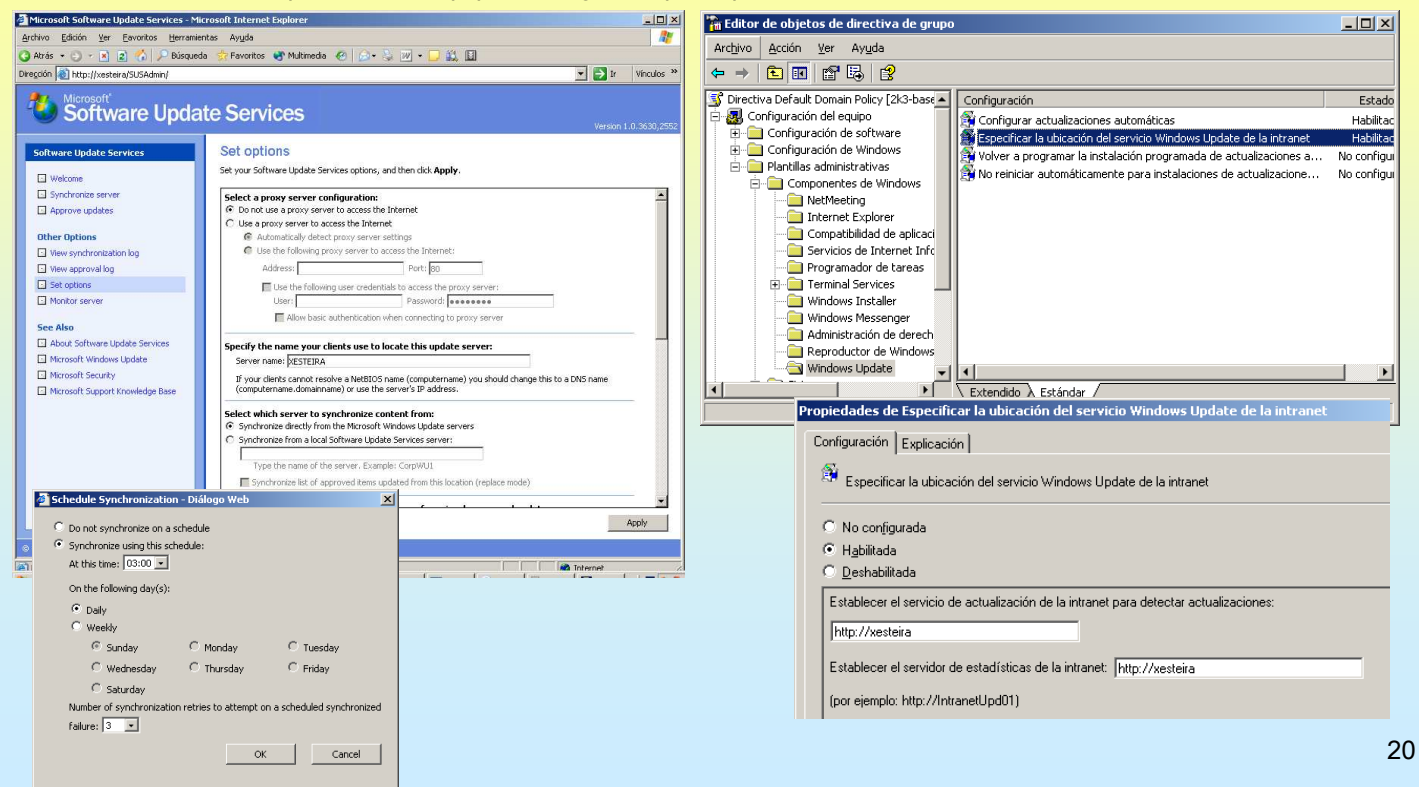